## To Apply for Free or Reduced-Price School Meals use the Following Link:

https://mydsd.davis.k12.ut.us/lunchapplication

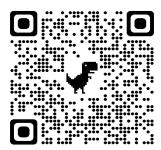

- 1.- **Sign in with your guardian account.** (email address and password)
  - If you don't have a guardian account, click on create an account now.
  - You will need an email address, student ID number, and PIN number.
    For help with creating a guardian account call 801-402-5600.
- 2.- After logging in to your guardian account.
  - Check to make sure all your student is listed before counting with the application. If all students are showing, click on the "Begin Application" button.
- 3.- Fill out the application and submit.
  - Please contact The Nutrition Service Office at <a href="mailto:lpavon@dsdmail.net">lpavon@dsdmail.net</a>,
    with any questions before submitting the application.
  - Once submitted you cannot go back to make changes.
- 4.- A letter will be sent via email to notify you when your application has been processed.